# MindPlace **MIND MEDIA SYSTEM**

# **Getting Started Guide**

### **Kasina:**

La parola Pali significa meditazione su un oggetto, spesso un oggetto colorato o una luce brillante.

**Congratulazioni! Ora sei proprietario di uno degli apparecchi di stimolazione personale audio/video più avanzati esistenti. Per assicurare una migliore esperienza, dedica alcuni momenti alla lettura di questa guida dell'utente.** 

1. Rimuovere con cura dall'imballaggio Kasina e i suoi accessori. Sono inclusi:

> La console Kasina Gli occhiali multicolore GanzFrame™ Gli auricolari stile Earbud Cavo USB Fonte di alimentazione Cavo patch stereo Adattatore scheda micro SD Custodia morbida Questa guida dell'utente

2. Leggere gli avvisi standard e di sicurezza del prodotto sul rovescio della copertina anteriore.

**Nota: i GanzFrames forniti sono intesi per essere usati con gli OCCHI CHIUSI.**

- 3. Consigliamo di caricare il sistema alcune ore prima dell'uso iniziale. Inserire la fonte di alimentazione USB nella mini presa USB sulla parte superiore della console.
- 4. Prima di accendere Kasina, rimuovere la scheda MicroSD dall'adattatore SD e spingerla delicatamente, nella fessura MicroSD, sul fondo della console, con i contatti rivolti in alto e in direzione di Kasina. Si avvertirà una leggera pressione come quella di una molla, fino ad avvertire che la scheda si blocca in posizione. Si può dover usare l'unghia per bloccarla in posizione. Per rimuoverla, assicurarsi che Kasina sia spento, quindi premere delicatamente la scheda MicroSD, in modo da sbloccarla e farla uscire quanto basta per afferrarla.
- 5. Inserire i GanzFrames nella presa alla destra della fessura della scheda MicroSD.
- 6. Inserire gli earbuds (o i propri auricolari) nella fessura, situata a sinistra di quella della scheda MicroSD.
- 7. Ora si può accendere Kasina premendo il pulsante sulla parte superiore della console per circa due secondi. Il display LCD visualizza quattro icone principali (Sessions, USB, Aux Audio e Settings), oltre a delle icone più piccole, situate più in alto per il volume audio (audio volume), la lucentezza

(brightness) e il livello di carica della batteria (battery charge level).

#### **SESSIONI DI ESECUZIONE**

#### **Dalla scheda di memoria**

Usare i pulsanti Up/Down per selezionare [Sessions] e premere il pulsante centrale Select. Notare che vi sono numerose cartelle sotto "SD Card". Usare i pulsanti Up/Down per selezionare una cartella e premere il pulsante Select per visualizzare le tracce all'interno, quindi scorrere verso il basso per trovare la sessione che si desidera eseguire. Premere il pulsante Select per avviare le sessioni e, dopo che il temporizzatore ha contato dieci secondi, premerlo di nuovo per avviare immediatamente. Durante la sessione, quando si preme il pulsante Select una volta si ottiene una pausa della sessione mantenendola al punto di arresto. Premendo di nuovo il pulsante, la sessione riprende. Se si preme il pulsante destro durante una sessione si avanza rapidamente. Una volta terminata la sessione o durante una pausa, usare il pulsante sinistro, se si desidera tornare indietro al menu principale.

Premere o mantenere premuti i pulsanti sui lati sinistro e destro di Kasina per regolare il volume e la lucentezza. Le barre sulla parte superiore del display indicano i livelli attuali di volume e lucentezza.

#### **Da un computer (controllo del volume USB Sound Device)**

Connettere il cavo USB dalla miniporta USB di Kasina alla fessura USB del computer. Selezionare USB Audio e premere il pulsante medio. Ora si possono seguire le tracce da iTunes, Windows Media Player ecc. attraverso Kasina. Appare una piccola icona USB nella barra USB, sulla parte superiore dello schermo. In alcuni sistemi operativi si può aver bisogno di selezionare Kasina come dispositivo audio di default e/o per rispondere a un messaggio riguardante la scheda SD (vedere la sezione Kasina di ww.mindplacesupport.com per ulteriori istruzioni). Kasina riconoscerà automaticamente se l'audio è programmato con AudioStrobe® (AS) o SpectraStrobe™ (SpectraStr). Se l'audio non è programmato, si può selezionare ColorOrgan, descritto più avanti in questa guida.

#### **Da un PC, iPod o MP3 player (dispositivo audio)**

Connettere il cavo patch alla presa Audio In (AUX) e alla presa dell'auricolare dell'apparecchio audio. Selezionare AUDIO AUX sul menu principale e premere il pulsante medio, quindi 'play' sul proprio apparecchio audio. Se la musica non ha codificazioni SpectraStrobe o AudioStrobe, premere il pulsante Up per selezionare

ColorOrgan. Se AudioStrobe è rilevato, il pulsante Down commuta le preregolazioni dei colori.

#### **ASSISTENZA ALLA SOLUZIONE DEI PROBLEMI**

In primo luogo tentare di spegnere Kasina (premere il pulsante on/off (acceso/spento) per diversi secondi), sconnettendo il cavo USB e, quindi, riaccenderlo. I problemi sono spesso dovuti a batterie scariche o cavi inseriti alla presa sbagliata. In caso di problema, controllare tutti i collegamenti e, se necessario, far ricaricare Kasina per almeno un'ora prima di ritentare. Il Forum utenti MindPlace, un ottimo posto per rispondere a domande e condividere esperienze, oltre che trovare manuali, guide di iniziazione, download e altri materiali utili, si può trovare sul sito di supporto

MindPlace...

http://mindplacesupport.com/forum/

#### **DIVERTITI**!

## **FUNZIONAMENTO AVANZATO**

In questa sezione sono descritte in dettaglio le impostazioni, i controlli e le funzioni.

#### **CODIFICAZIONI AUDIO**

#### **SpectraStrobe**

Kasina usa una nuova forma di codificazione, SpectraStrobe™ che è simile ad AudioStrobe® (AS) ma con sei segnali di controllo della luce invece di solo due. Questo consente controlli rossi, verdi e blu completi per ambedue i lati, sinistro e destro, degli occhiali sincronizzati con il contenuto audio. I file creati con questo formato offrono un'esperienza molto più ricca e sensibile di quella offerta da AS.

#### **AudioStrobe**

Kasina è anche un ottimo decodificatore di AS, in grado di mappare i due segnali AS in qualsiasi combinazione di rosso, verde e blu via ColorSets. Alcuni ColorSets (impostazioni di colori) modificano lentamente la mappatura del colore durante una sessione, creando un'esperienza più dinamica e complessa. Vedere l'inserto pieghevole della copertina posteriore per i dettagli di ColorSets.

#### **ColorOrgan**

Vi è anche un'opzione ColorOrgan che funziona con qualsiasi audio: con essa si possono mappare basse frequenze in rosso, medie frequenze in verde e basse frequenze in blu. Giusto per il piacere!

#### **DURANTE UNA SESSIONE**

Mentre una sessione è in corso, si noterà che la modalità attiva è visualizzata. Si può commutare tra SpectraStr/AS e ColorOrgan premendo il pulsante Up. Se si sta usando il contenuto di AudioStrobe, allora ColorSets dirige i colori che si vedono e può essere attraversato premendo il pulsante Down.

#### **CONDIZIONI DELLA BATTERIA**

In alto a destra del display di Kasina è visibile l'indicatore delle condizioni della batteria. Quando è collegato a una fonte di alimentazione elettrica (presa di corrente CA o porta USB del PC) l'indicatore ripetutamente "ricarica" da destra a sinistra. Quando si usa Kasina lontano da una fonte di alimentazione elettrica, l'indicatore mostra approssimativamente il livello di carica rimasta.

#### **IMPOSTAZIONI**

Generalmente non è necessario visitare questo menu molto spesso per mettere a punto diversi parametri. Quando si seleziona o si cambia qualcosa, assicurarsi di selezionare il pulsante Select per salvare l'impostazione. Le opzioni sono:

#### **Lingua**

Usare questo menu per selezionare la lingua usata per i menu di Kasina. Questo non influenza i nomi delle sessioni e degli elementi del menu principale, che sono in inglese.

#### **Generale**

Show File Extensions (mostra estensioni file) accende o spegne il display delle estensioni dei nomi dei file.

Conto alla rovescia cambia il conto alla rovescia di Esecuzione, prima che la sessione inizi.

La luce del pulsante cambia il colore dei LED sotto ControlPad.

#### **Gestione dell'energia**

Usare questa opzione per selezionare "Lucentezza della luce di fondo" del display (da1 a 7, 6 è il default), 'Temporizzatore di spegnimento del display' (il default è 'mai') e 'Temporizzatore di spegnimento dell'apparecchio' (il default è 'Mai spento'. Il temporizzatore serve quando c'è la possibilità che ci si possa addormentare, ecc.)

#### **Visualizzazione**

Regola la lucentezza di ogni colore di LED, sia a sinistra che a destra. Il default è 100% per tutti i LED.

#### **Audio**

Regola il bilanciamento sinistra/destra, allinea l'ingresso negli AUX, il livello di missaggio KBS e regola il volume massimo.

Il Volume Massimo è preregolato a un livello audio di sicurezza. Questo valore è il più alto visualizzato per la sicurezza della funzione uditiva sull'indicatore di volume.

KBS è un altro tipo di sessione di Kasina. Per maggiori dettagli, vedere le informazioni di riferimento su KBS all'indirizzo www.mindplacesupport.com.

#### **Servizio**

Questa schermata fornisce dettagli tecnici su Kasina – sarà chiesto di fornire alcuni di questi dettagli, nel caso che si necessiti di assistenza tecnica.

#### **CREAZIONE DELLE SESSIONI DI KASINA**

Vi sono numerosi software disponibili per creare le proprie sessioni di Kasina. Vedere www.mindplacesupport.com per ulteriori dettagli e download.

Divertiti coi tuoi viaggi!

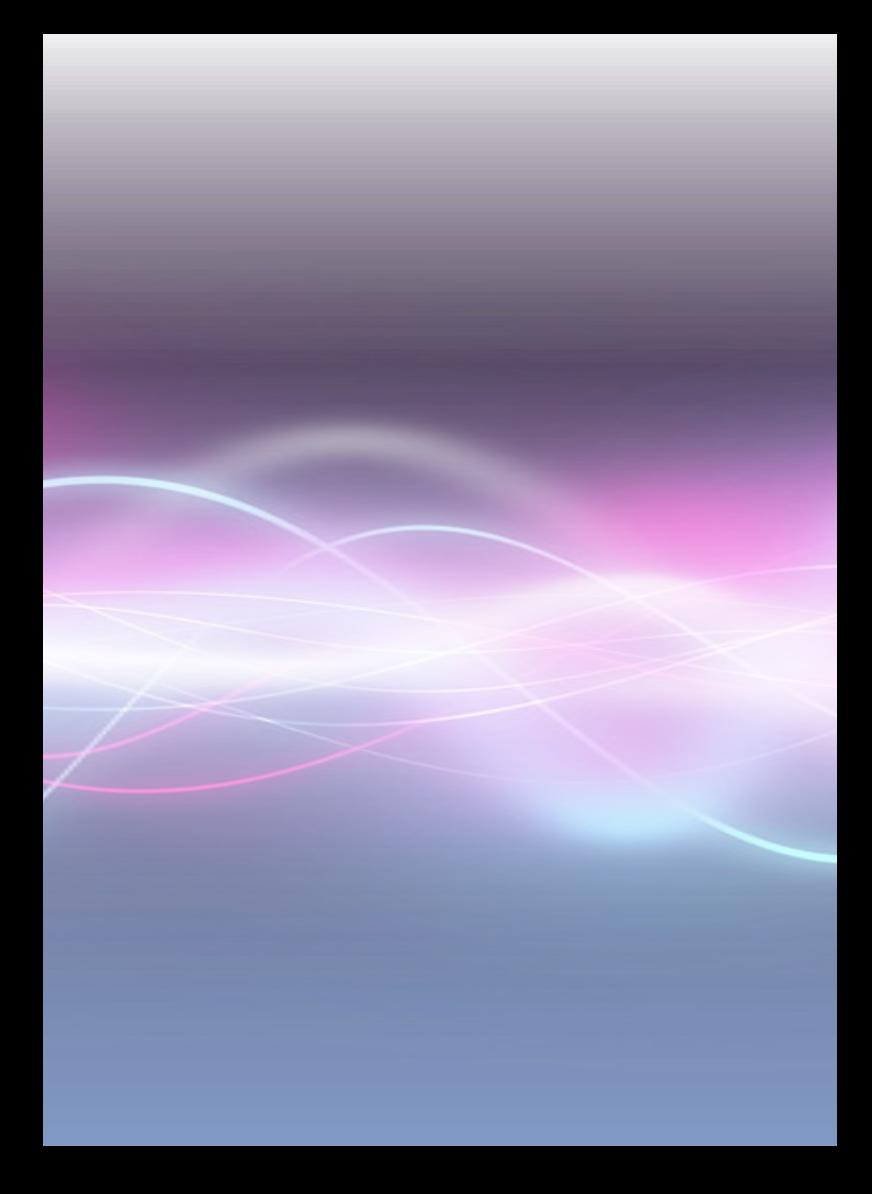